# **CITYWIDE** ANALYSIS USER GUIDE

#### WHAT IS THE CITYWIDE ANALYSIS?

The Citywide Analysis is a resource to engage the Cleveland community in exploring the same information used by District and charter school leaders to plan for quality schools in every neighborhood.

This Citywide Analysis includes data on academic quality, enrollment and school choice patterns, program viability and building use and condition. It provides data at three different levels: citywide, by region and at the school level for District and charter K-8 schools and high schools.

While data is analyzed, the Citywide Analysis does not make recommendations or develop action steps. The goal is to equip educators, community members and families with a common set of facts as we engage together in thoughtful planning for schools across Cleveland.

#### WHAT IS THE USER GUIDE?

We have prepared a User Guide for members of our community explore the many dimensions of the Citywide Analysis. It provides suggestions on how to navigate [QualitySchoolsforCLEkids.org,](http://QualitySchoolsforCLEkids.org) outlines the organization of the Citywide Analysis and provides starter questions for exploring key findings at the citywide, region and school program/building level.

The User Guide is intended to serve as a companion to the complete set of resource documents that can be found at the [QualitySchoolsforCLEkids.org](http://QualitySchoolsforCLEkids.org) website.

# CONTENTS

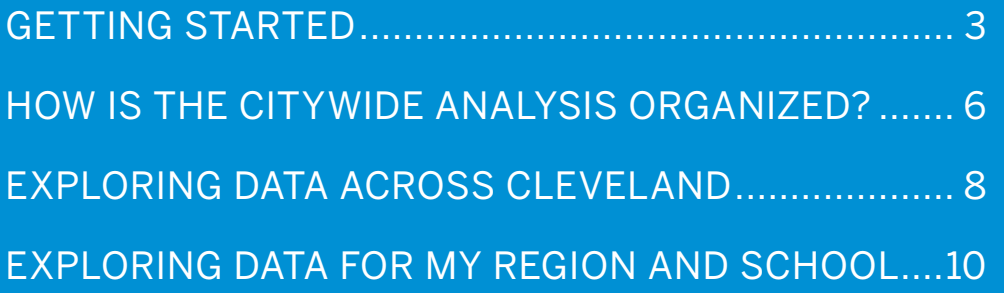

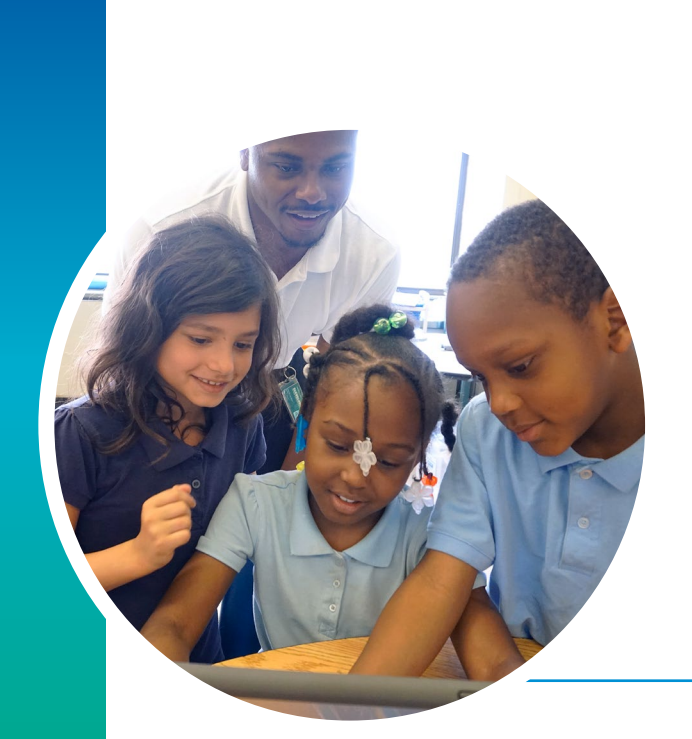

This Citywide Analysis is a tool for members of our community to have a consistent set of facts to inform meaningful engagement and shape decision-making for schools in their neighborhoods.

## GETTING STARTED

#### WHERE CAN I FIND THE CITYWIDE ANALYSIS?

A comprehensive website found at [QualitySchoolsforCLEkids.org](http://QualitySchoolsforCLEkids.org) has been designed to serve as a central site for all things related to this Long-Term Planning work. First, locate this site and then explore the various pages available to you! For convenient citywide context, you may want to start by reviewing the Citywide Summary. Next, you will want to ensure that you've identified your region. Toward the bottom of the home page, you will find a citywide map with color coded regions. Based on where you live and/or where your school of interest is located, you will be able to select your region of interest. Once you've identified your region, you can click on that map and a summary of data pertinent to your region will appear. If you'd like more information about your region, you can find detailed documents under the Learn More tab. Finally, if you feel like a snapshot about a particular school would be useful, you will find an interactive map accessible by clicking on the Interactive School Map section from the home page.

Screenshots of the steps you take to access the region(s) and school(s) you are interested in are show here:

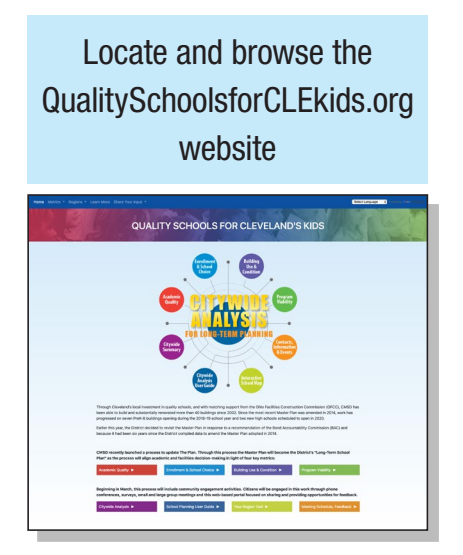

Locate your respective region and browse your region-specific page

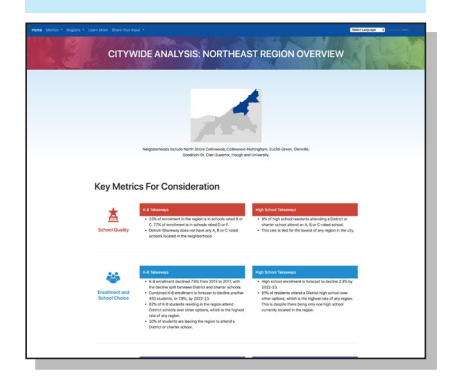

Review the Explore Your Region section (toward the bottom of the home page)

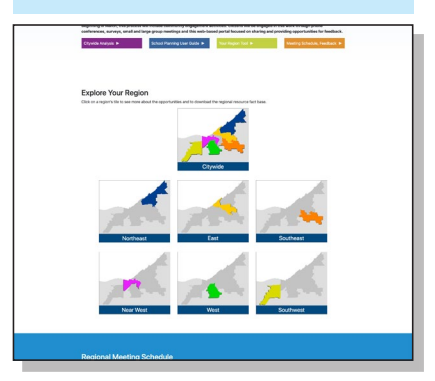

Download the detailed citywide fact base as well as your regional fact base using the Learn More resource page

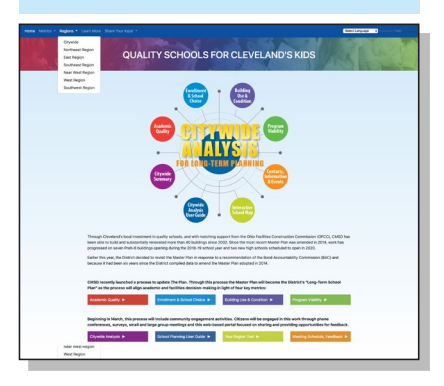

### Use the interactive map tool to find school-specific information

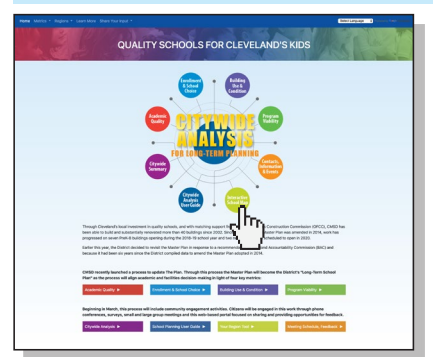

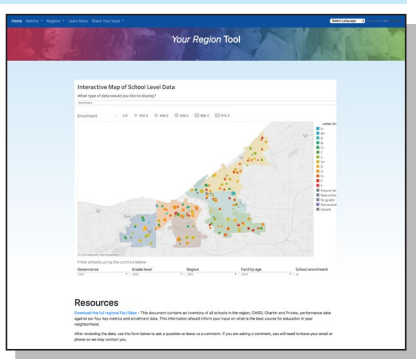

#### HOW CAN I USE THE INFORMATION?

There are a few ways in which to use the information. First, the data included represent a set of facts that were taken at a snapshot in time toward the end of the 2017-2018 school year. By taking this snapshot, we ensure that all of the data included reflect the same point in time to provide the most accurate picture. Therefore, it is important to keep in mind that the data points naturally shift over time requiring an update of this data periodically. Second, by taking a regional approach to presenting the data, we're hoping that you'll take this opportunity to compare data points from school to school, region to region and across the citywide summary. Finally, it is important to keep in mind that this material represents facts only. Therefore, no assumptions, presumptions or recommendations are included about what actions the District or charter operators should take now or in the future.

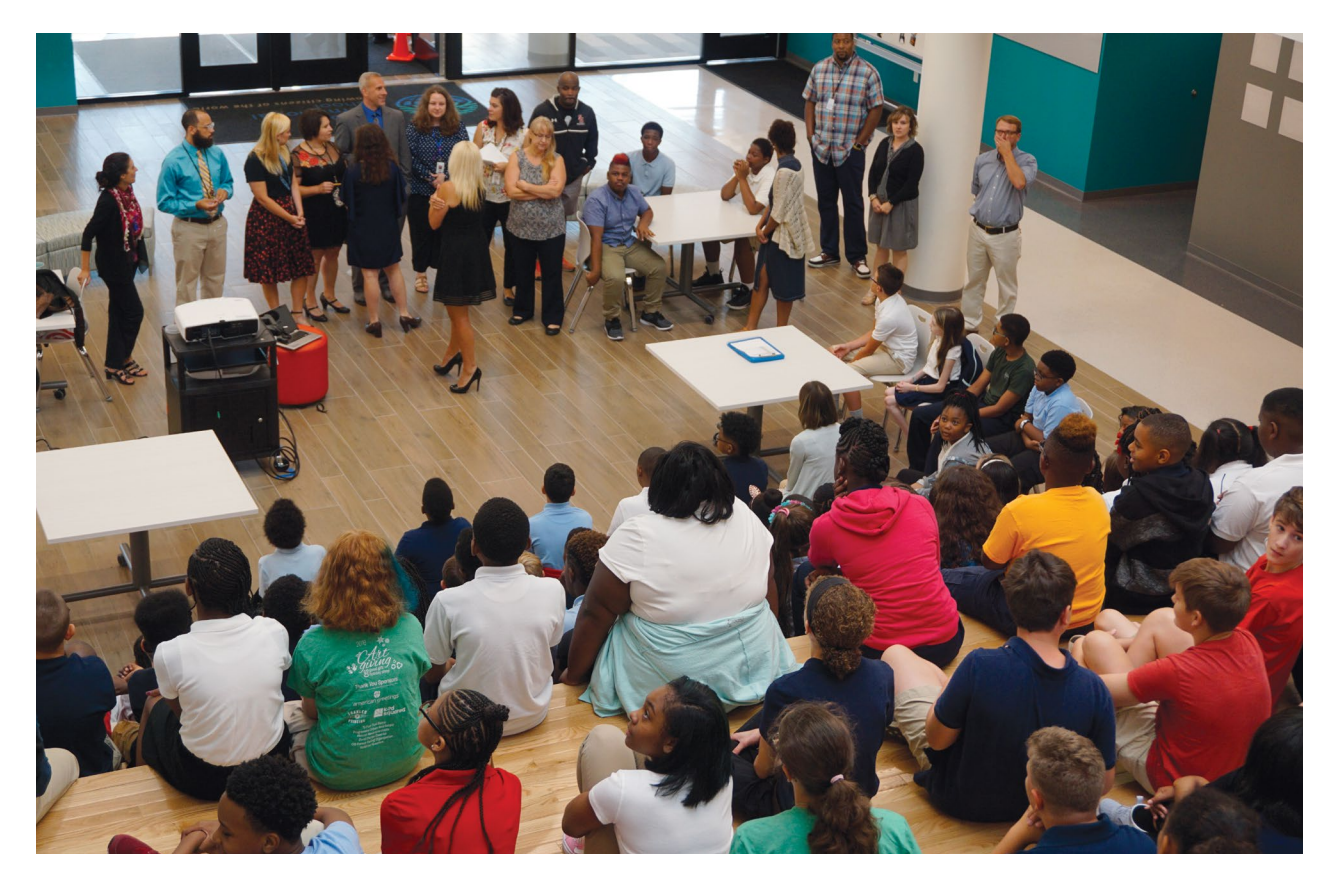

### HOW IS THE CITYWIDE ANALYSIS ORGANIZED?

### BY REGION

The city of Cleveland has been organized into six regions with each of the city's 30+ neighborhoods fitting neatly into a region. On the east side, you will find the Northeast, East and Southeast regions. On the west side, you will find the Near West, West and Southwest regions. In addition to the six regions, citywide summaries and detailed documents can also be found.

#### BY GRADE SPAN OF SCHOOL

Most of Cleveland's schools fit into one of two grade spans: "K-8" represents Kindergarten through eighth grades and "high school" represents grades 9–12. Since most K-8 students attend school within their region, all of the K-8 data is represented regionally. However, due to greater mobility on the part of our high school students who often travel outside of their region to attend a high school, the high school data is presented by either an east side or west side category.

#### BY METRIC

There are four primary metrics in which the various data has been organized:

- Academic Quality This metric includes school report card grades (established by the Ohio Department of Education), as well as trends of student performance over the last three years.
- Enrollment and School Choice This metric includes historical and forecast enrollment trends, as well as attendance patterns across the District, charter and private schools.
- Program Viability<sup>\*</sup> This metric reflects financial sustainability of schools based on enrollment levels.
- Building Use and Condition This metric reflects the proportion of the building that is being used by students, including spaces used for special populations and pre-kindergarten services, as well as condition of the school building.

\*Note: In an effort to present a comprehensive citywide analysis, District and charter school data has been included whenever possible. Program Viability is only applied to District-operated schools, as each charter operator determines their own thresholds for program viability.

### EXPLORING DATA ACROSS CLEVELAND

For your convenience, we've listed some reflection questions for you to consider as you explore the QualitySchoolsforCLEkids.org website.

#### METRIC

#### MY NOTES:

#### Academic Quality

- How does academic qualit compare across regions?
- $\bullet$  Which regions have the m A, B or C-rated schools; w have the least?
- How does academic qualit between K-8 and high sch
- How does my region comp to other regions for acade quality?

#### Enrollment and Choice

- $\bullet$  In which regions are stude populations forecast to inc Decrease?
- How does enrollment in highquality academic program compare across regions?
- How do enrollment and school choice patterns differ bety K-8 and high school?

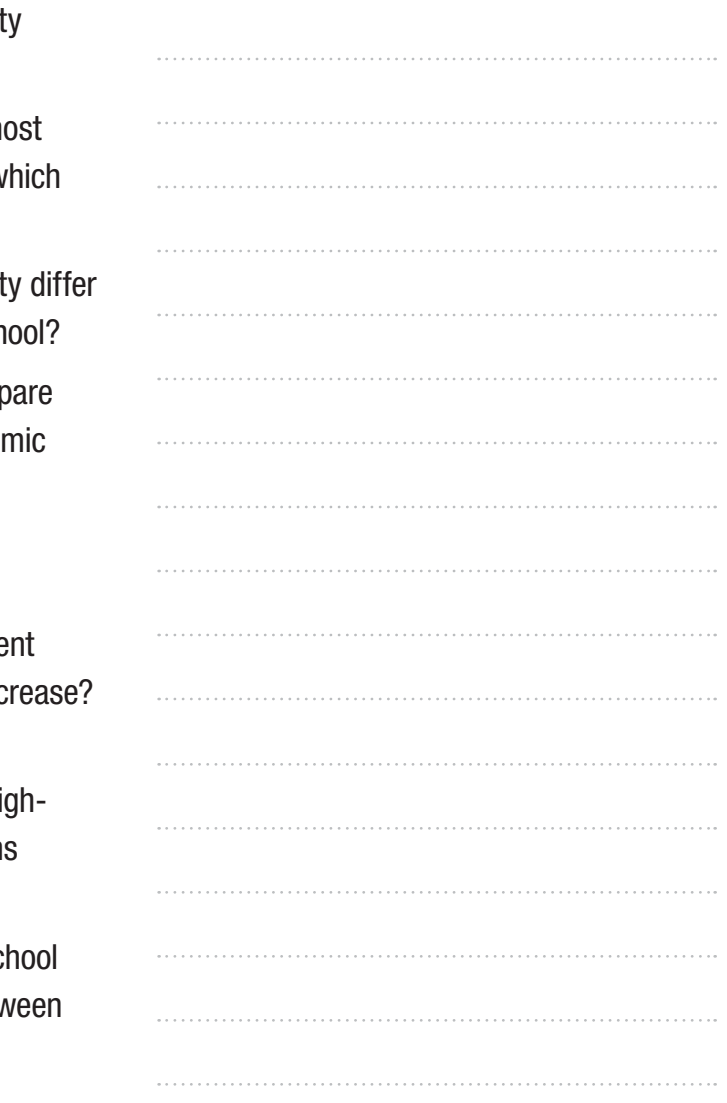

- How does my region compare to other regions **MY NOTES:** for enrollment?
- How are families choosing between schools within or outside of their region? Between District, charter and private schools?

#### Program Viability

- Which regions have the highest concentration of schools with viable enrollment levels? Lowest?
- How does program viability differ in regions with an expected increase in student populations and those with an expected decline in student populations?
- How does program viability differ between K-8 and high school?
- How does my region compare to other regions for program viability?

#### Building Use and Condition

- Which regions have the highest numbers of unused seats? Lowest?
- How does access to newly-constructed or renovated buildings compare across regions?
- How does my region compare to other regions for building use and condition?
- How does building use and condition differ between K-8 and high school?

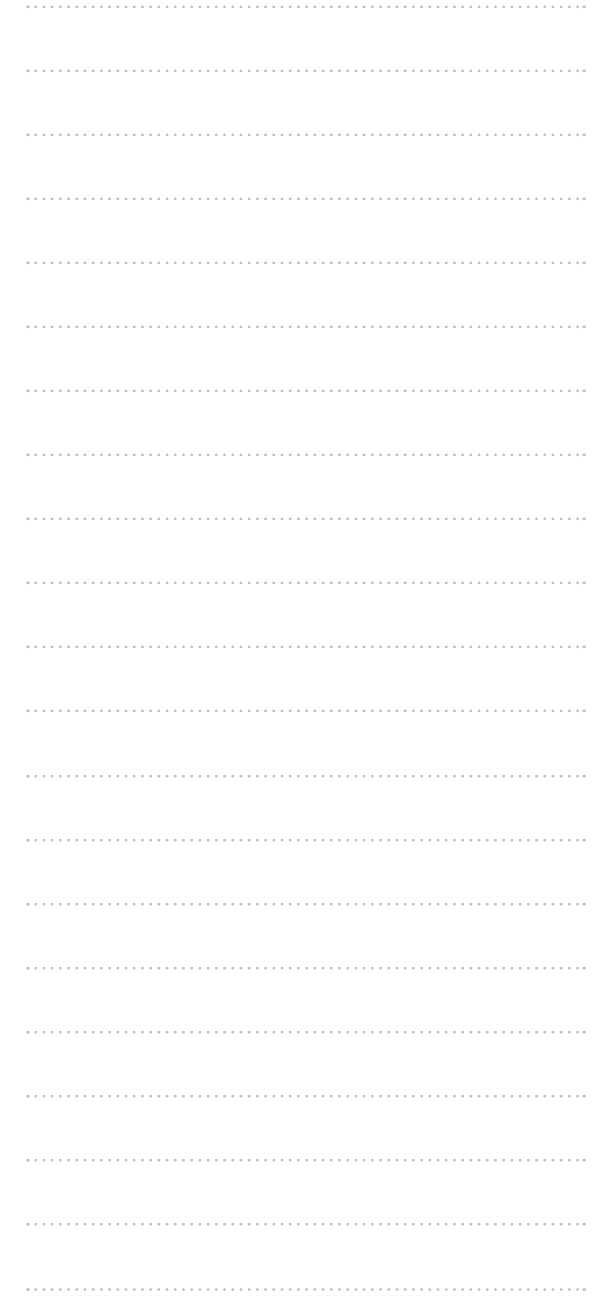

9 | USER GUIDE

### EXPLORING DATA FOR MY REGION AND SCHOOL

If you are interested in taking a closer look at your region and/or a specific school of interest, we've listed additional reflection questions for you to consider as you review the regional summaries on the website, the detailed regional documents available for download and school-specific information found in the interactive map tool.

#### METRIC

#### MY NOTES:

#### Academic Quality

- Where are the A, B and C-rated schools in my region?
- Are there certain neighborhoods with higher concentrations of higher performing schools? Lower concentrations?
- What schools in my region have attendance criteria?
- How does my school compare to others in my region for academic quality?
- How is my school trending for academic quality?
- What new information about my school's academic quality can I learn from exploring the School Report Card? (See interactive school map)

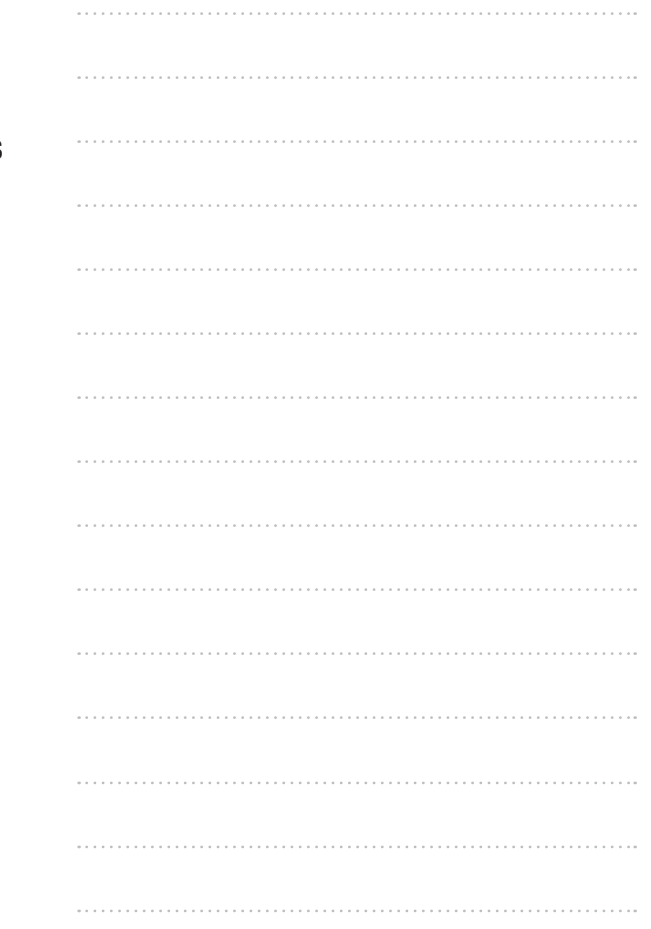

#### Enrollment and Choice MY NOTES:

- What is the overall enrollment trend for my region?
- Are there areas of my region where student populations are denser? Less dense?
- How are students choosing between schools within and outside of my region? Between District, charter and private schools?
- How does my school compare to others in the region for enrollment?
- How is enrollment at my school trending?

#### Program Viability

- How many schools in my region have enough students enrolled to meet the minimum viable enrollment target? How many have enough to meet the desired viable enrollment target?
- What do the enrollment forecast and enrollment trends for my region suggest about whether more or less schools will be able to meet these enrollment targets in the future?
- How does my school compare to others in the region for program viability?

#### Building Use and Condition

- What buildings have empty seats in my region? How much space is used at my school compared with others in the region?
- What higher quality academic programs in my region are located in buildings that have space to enroll more students?
- What new or renovated buildings in my region have space to enroll more students?

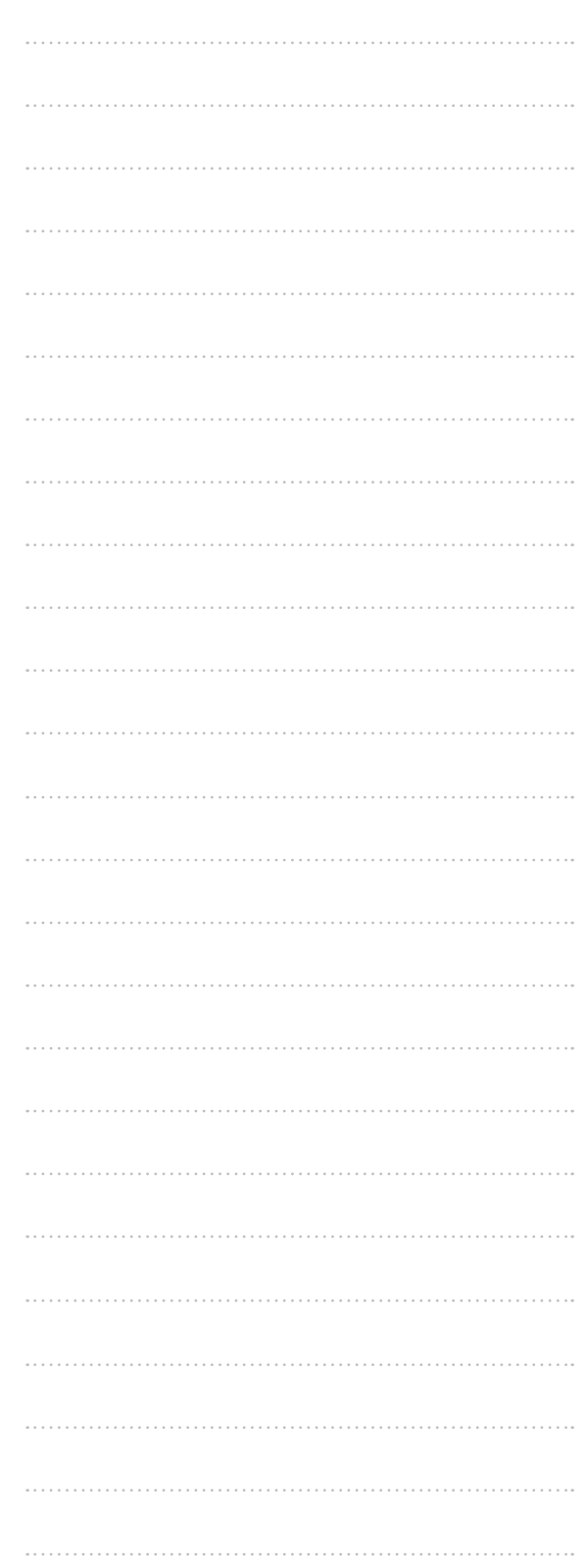